УТВЕРЖДАЮ Начальник Управления автоматики и телемеханики ЦДИ - филиала ОАО «РЖД» В.В.Аношкин **VITPABIK ROW** *ОТ* 2019 г. ABTOMATME *и*<br>ТЕЛЕМЕХАНИКИ Центральная дирекция инфраструктуры - филиал ОАО «РЖД»

 $N$ правна дирекци и представители од село и филиа ОД «РАД» - филиа ОД «РЖД» ОД «РИД» - филиа ОД «РИД» - филиа ОД «РИД» - филиа ОД «РИД» - филиа ОД «РИД» - филиа ОД «РИД» - филиа ОД «РИД» - филиа ОД «РИД» - филиа ОД «РИД» У правлени автоматик и телевизирования и телевизирования и телевизирования и телевизирования и телевизирования

# КАРТА ТЕХНОЛОГИЧЕСКОГО ПРОЦЕССА

№ КТП ЦШ 1122-2019

Аппараты управления. Микропроцессорная централизация EBILock 950. Сопровождение и эксплуатация программных средств. Проверка настроек и стабильности работы прикладного ПО на контрольных задачах пользователя.

(код наименования работы в ЕК АСУТР)

Планово-предупредительное техническое обслуживание (вид технического обслуживания (ремонта))

> АРМ (единица измерения)

> > 1 6 (количество листов) (номер листа)

Разработал: Отделение автоматики и телемеханики ПКБ И Заместитель начальника отделения И.В.Балабанов *«ЩрГ\_У of~* 2019 г.

### 1. Состав исполнителей:

Старший электромеханик.

Представитель подрядной организации.

# 2. Условия производства работ

2.1. Проверка настроек и стабильности работы прикладного ПО на пользователя производится без прекращения контрольных задачах функционирования системы.

2.2. Работа производится электротехническим персоналом, имеющим группу по электробезопасности при работе в электроустановках до 1000 В не ниже III, перед началом работ проинструктированным в установленном порядке.

2.3. К работе допускается обслуживающий персонал, прошедший специальную подготовку и выдержавший испытания в знаниях условий эксплуатации системы в соответствии с процедурами, принятыми в ОАО «РЖД».

3. Средства защиты, измерений, технологического оснащения; монтажные приспособления, испытательное оборудование, инструменты, техническая документация

руководство оператора РМ ДСП.

## 4. Подготовительные мероприятия

4.1. Подготовить техническую документацию, указанную в разделе 3.

4.2. Убедиться в отсутствии аварийной и предотказной индикации на АРМ ДСП (АРМ ДНЦ). При наличии аварийной и предотказной индикации принять меры к выяснению и устранению причин.

## 5. Обеспечение безопасности движения поездов

5.1. Проверка настроек и стабильности работы прикладного ПО на контрольных задачах пользователя производится в свободное от движения поездов время или технологическое «окно» с согласия дежурного по станции (далее – ДСП).

5.2. Работа выполняется с оформлением записи в Журнале осмотра путей, стрелочных переводов, устройств сигнализации, централизации и блокировки, связи и контактной сети формы ДУ-46 (далее - Журнал осмотра).

резервированием **APM** ЛСП 5.3. Для станций  $\mathbf{c}$ холодным категорически запрещается включать одновременно два рабочих места: АРМ ДСП (основной) и АРМ ДСП (резервный).

5.4. При выполнении работы обеспечить безопасность движения в соответствии с требованиями пункта 7.1 Инструкции по обеспечению безопасности движения поездов при технической эксплуатации устройств и систем СЦБ (ЦШ-530-11), утвержденной распоряжением ОАО «РЖД» от 20 сентября 2011 г. № 2055р.

Примечание. Здесь и далее по тексту целесообразно проверить действие ссылочных документов. Если ссылочный документ заменен (изменен), то при пользовании данной картой технологического процесса следует руководствоваться заменяющим (измененным) документом. Если ссылочный документ отменен без замены, то применяется та часть текста, где не затрагивается ссылка на этот документ.

#### 6. Обеспечение требований охраны труда

6.1. При выполнении работы следует руководствоваться требованиями, изложенными в подразделе 4.4 раздела 4 «Правил по охране труда при обслуживании ремонте устройств сигнализации. техническом  $\mathbf{M}$ централизации и блокировки в ОАО «РЖД» (ПОТ РЖД-4100612-ЦШ-074-2015), утверждённых распоряжением ОАО «РЖД» от 26 ноября 2015 г. No2765p.

#### 7. Технология выполнения работ

Данную проверку необходимо производить на каждом АРМ на станции после замены программного обеспечения и не менее 2 раза в год.

7.1. Проверка настроек и стабильности работы прикладного ПО на контрольных задачах пользователя на АРМ ДСП.

7.1.1 Оформить запись в Журнале осмотра.

Пример записи:

В свободное от движения поездов время будет производиться проверка настроек и стабильности работы прикладного  $\mathcal{I}$  $Ha$ контрольных задачах пользователя АРМ ДСП.

**ШHC** 

ДСП

7.1.2 Включаем (перезагружаем) системный блок АРМ ДСП (Рисунок  $1$ ).

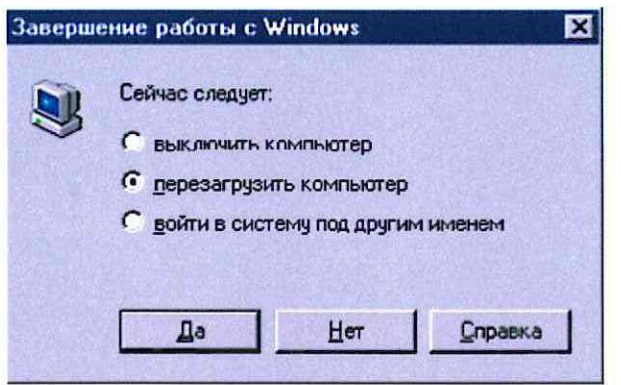

Рисунок 1. Включение/перезагрузка системного блока АРМ ДСП.

7.1.3 После включения (перезагрузки) и появления окна ввода логина и пароля вводим логин «дежурный» без пароля.

7.1.4 Убеждаемся, что  $\, {\bf B}$ автоматическом режиме запустилась программа MultiRcos, и развернулся план станции.

7.1.5 Проверяем возможность регистрации под несколькими логинами (Например: дсп2, дсп3, дсп4, дсп5 и т.д.) и соответствующими им паролями дежурного по станции (хранятся у каждого ДСП или начальника станции). ВНИМАНИЕ: После каждой регистрации убеждаемся, что монитор АРМ ДСП на плане станции в программе MultiRcos сменил цвет с синего на зеленый и в окне событий появилось сообщение об успешной регистрации ДСП.

7.1.6 Для проверки работы прикладного ПО задаем команды на различные виды объектов (Например: команда на перевод любой стрелки в плюсовое или в минусовое положение; задать/отменить поездной маршрут; маневровый маршрут; задать/отменить включить/выключить обогрев стрелок). Внимательно следим за выполнением заданных команд и соответствующим изменением индикации объектов на мониторе АРМ ДСП.

7.1.7 В соответствии с пунктами 7.1.2 - 7.1.6 провести проверку настроек и стабильности работы прикладного ПО на контрольных задачах пользователя резервного АРМ ДСП.

7.1.8 По окончанию работы сделать запись в Журнале осмотра.

Пример записи:

Произведена проверка настроек и стабильности работы прикладного ПО на контрольных задачах пользователя АРМ ДСП. Устройства проверены, работают нормально.

**IIIHC** ДСП

7.2. Проверка настроек и стабильности работы прикладного ПО на контрольных задачах пользователя на АРМ ШН.

7.2.1 Перезагрузить системный блок АРМ ШН (Рисунок 2).

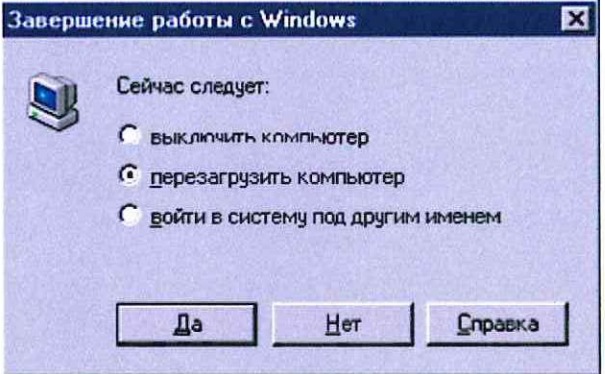

Рисунок 2. Перезагрузка системного блока АРМ ШН.

7.2.3 После включения (перезагрузки) и появления окна ввода логина и пароля вводим логин «дежурный» без пароля.

7.2.4 Убеждаемся, что  $\, {\bf B}$ автоматическом режиме запустилась программа MultiRcos, и развернулся план станции.

7.2.5 Регистрируемся под логином «ШН» и паролем электромеханика «999», убеждаемся, что монитор «ШН» на плане станции в программе MultiRcos сменил цвет с синего на зеленый и в окне событий появилось сообщение об успешной регистрации ШН.

7.2.6 Проводим проверку работ команд:

- для станций с EBILock 950 R3: в окне «Стативы объектных контроллеров» проверить работу команд на соединение (СОЕД.), активацию портов петли связи (АКТИВ) и деактивацию портов петли связи (ДЕАКТИВ), то есть смену активности порта.

ВНИМАНИЕ: Команды необходимо задавать только в свободное от движения поездов время, т.к. при смене активности портов может произойти кратковременное пропадание информации от контролируемых ей объектов.

- для станций EBILock 950 R4N (R4M): в окне «Стативы объектных контроллеров» проверить работу команд для управления платами COM5 «Перезагрузить» и «Переставить».

ВНИМАНИЕ: Команду «Переставить» необходимо задавать только в случае если индикация плат СОМ5 в концентраторе не соответствует физической установки (первая плата на месте второй, вторая на месте первой). Команду «Перезапустить» необходимо задавать только в свободное от движения поездов время, так как при перезагрузке платы

СОМ5 может произойти пропадание информации от контролируемых ей объектов.

7.2.7 Запустить программу MultiRcosPlayback и убедиться в ее работоспособности, загрузив несколько журналов за произвольный период времени.

7.2.8 По окончанию работы сделать запись в Журнале осмотра.

Пример записи:

Произведена проверка настроек и стабильности работы прикладного ПО на контрольных задачах пользователя АРМ ШН. Устройства проверены, работают нормально.

**HHC** 

ДСП

7.3. В случае выявления отклонений от нормальной работы настроек и стабильности работы прикладного ПО на контрольных задачах пользователя на АРМ ДСП (АРМ ШН) в суточный срок сообщить о неисправности разработчику оборудования (в центр сервисного обслуживания).

### 8. Заключительные мероприятия, оформление результатов работы

стабильности После окончания проверки настроек  $\boldsymbol{H}$ работы прикладного ПО на контрольных задачах пользователя оповестить дежурного по станции об окончании работы, сделать запись в журнале ШУ-2 о проведенной работе и внести результаты выполнения работы в систему ЕКАСУИ в соответствии с требованиями, изложенными в подразделе 4.1 раздела 4 «Порядка планирования, учета и контроля выполнения работ в хозяйстве автоматики и телемеханики», утверждённого распоряжением ОАО «РЖД» от 18 июля 2017 г. №1383р.

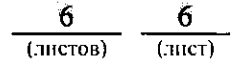